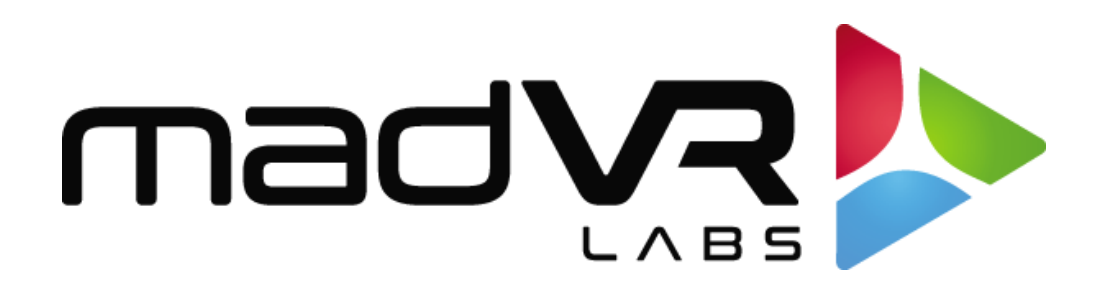

## madVR Envy

## Savant Profile Guide

[www.madvyenvy.com](http://www.madvyenvy.com/)

Revision 1.0

madVR Envy – Savant Setup Guide Copyright © madVR Labs, LLC. All rights reserved.

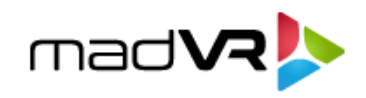

## **Savant Profile for Envy - Setup Instructions**

A fully baked Savant Profile is available to automate the use of madVR Envy with Savant automation systems. Please follow these steps to get started:

- Ensure you are running the most up to date Savant Application Manager (SAM).
- Close SAM and reopen it. This will cause the download of all new items that are not already in your profile library.
- The Profile madVR (Envy IP) will be available when searching the "Library" within the Savant Blueprint.
- Assign Envy a static IP in your router.
- When adding the Ethernet connection to the madVR Envy in Savant Blueprint, ensure you have the following:
	- o Static IP address of the Envy
	- o MAC address of the Envy
- After following the above steps, you will now have the Savant functionality.

Note: Knowledge of Savant Triggers and Workflows is needed to finely tune a system.